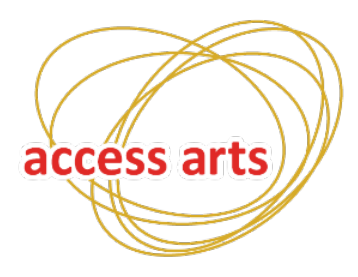

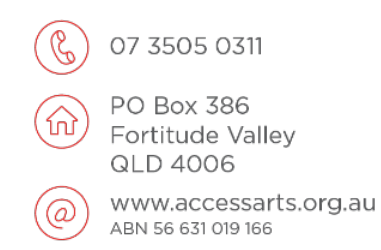

## **Access Arts Accessibility Guide**

**This guide will show you how to make AccessArts.org.au accessible.**

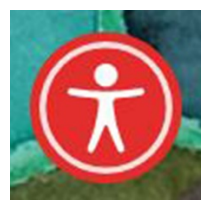

**Step 1**

There is a purple person **icon** at the bottom right hand side of the screen.

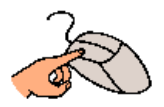

**Click** the icon, or press CTRL+U.

**Step 2**

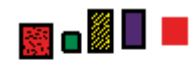

The accessibility **options** will pop up.

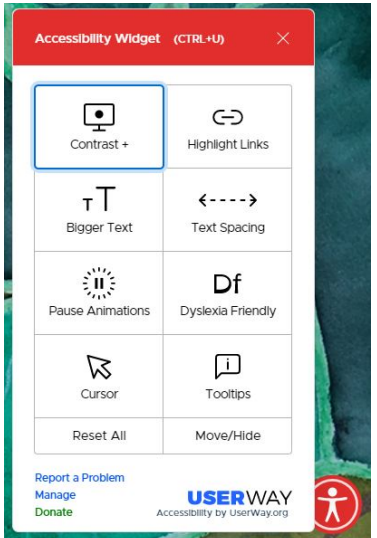

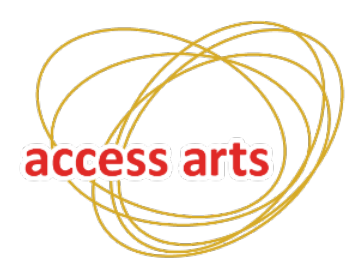

07 3505 0311 PO Box 386 Fortitude Valley **QLD 4006** www.accessarts.org.au ABN 56 631 019 166

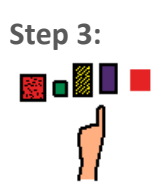

**Choose** the options that you'd like to apply.

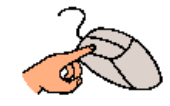

You do this by **clicking** on them.

**This is what it looks like before:**

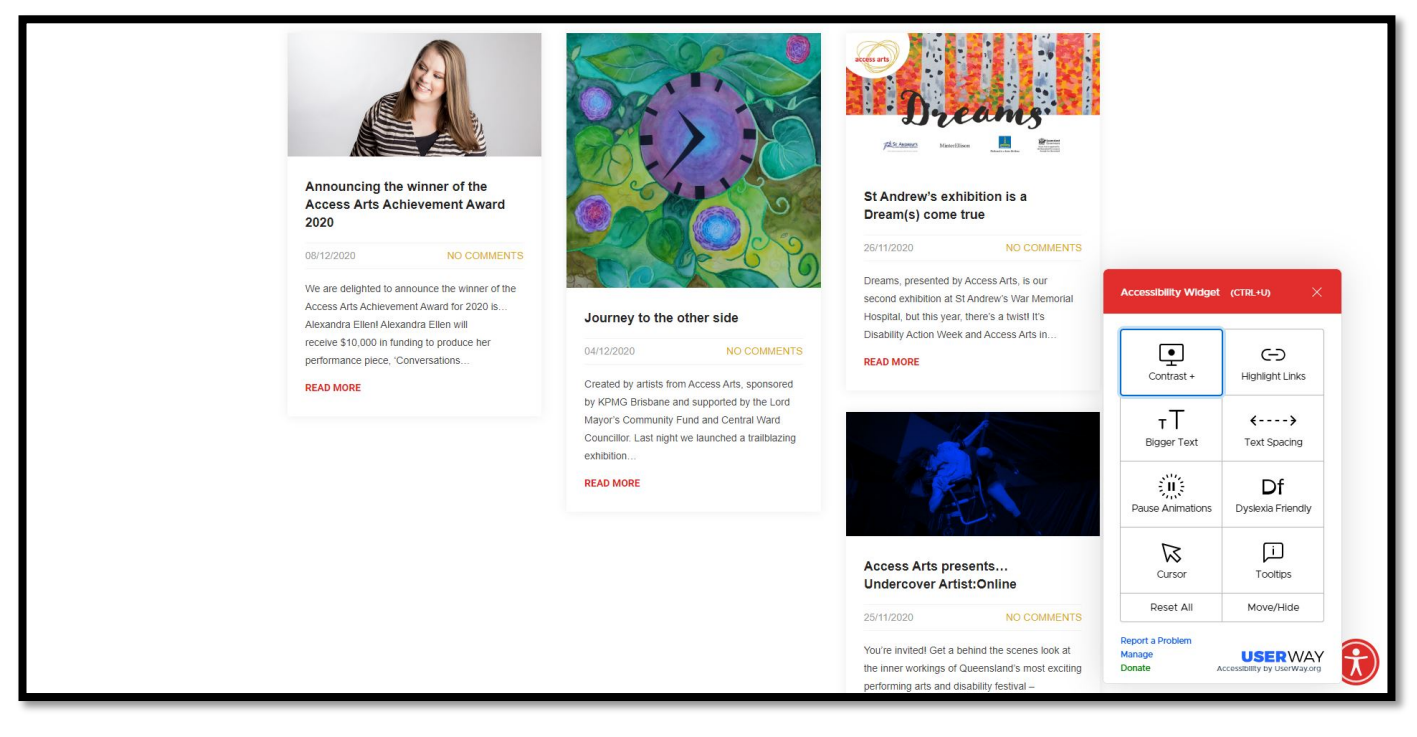

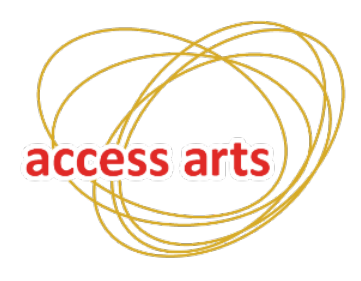

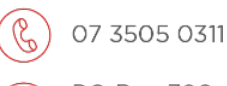

PO Box 386 Fortitude Valley **QLD 4006** 

www.accessarts.org.au ABN 56 631 019 166

**This is what it will look like after:**

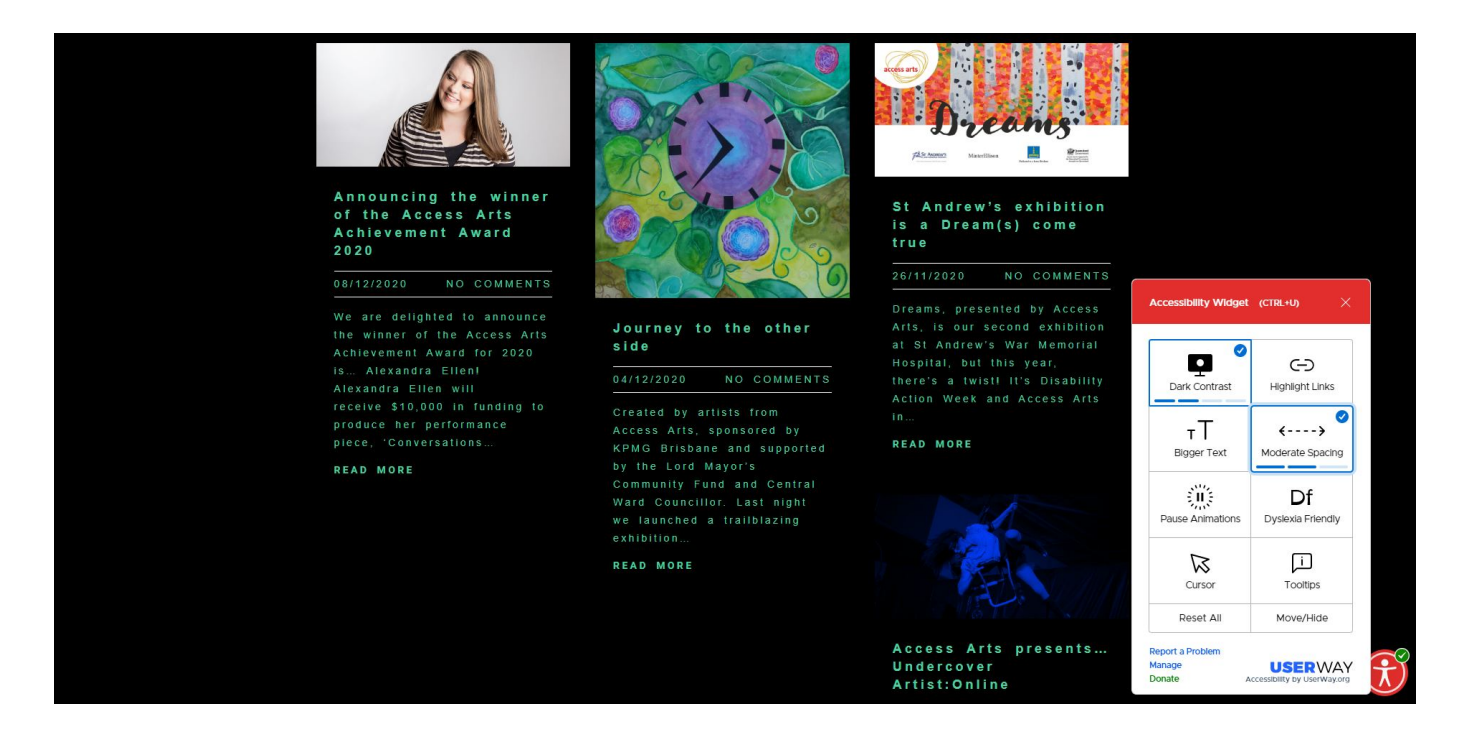

**Step 4:**

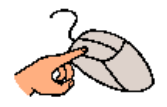

**Click** to go through the options that are right for you.

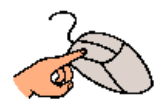

**Click** to reset all to remove all the features.

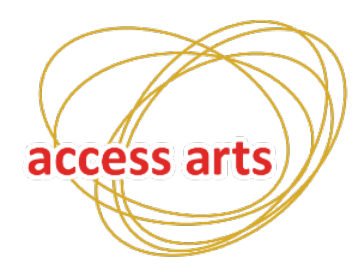

07 3505 0311

PO Box 386 矶 Fortitude Valley **QLD 4006** 

WWW.accessarts.org.au<br>ABN 56 631 019 166 ര

**This is with the accessibility options on**

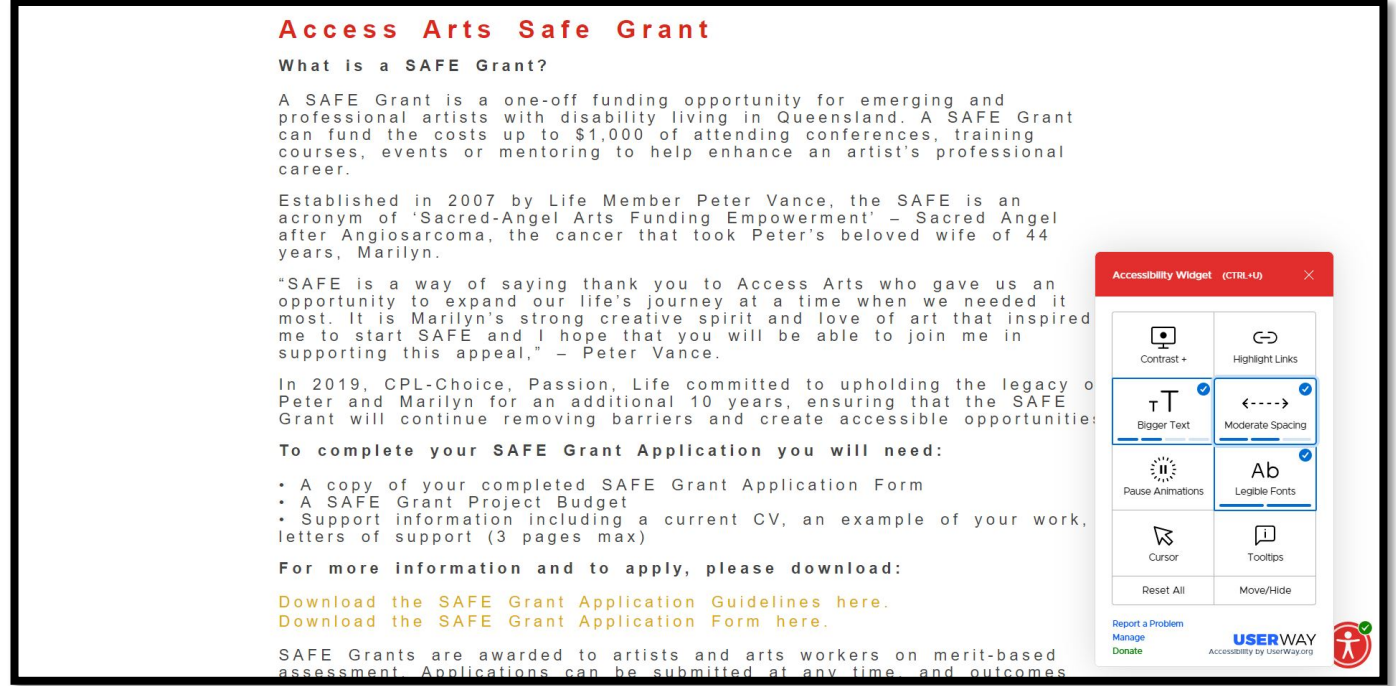

**This is with the accessibility features off**

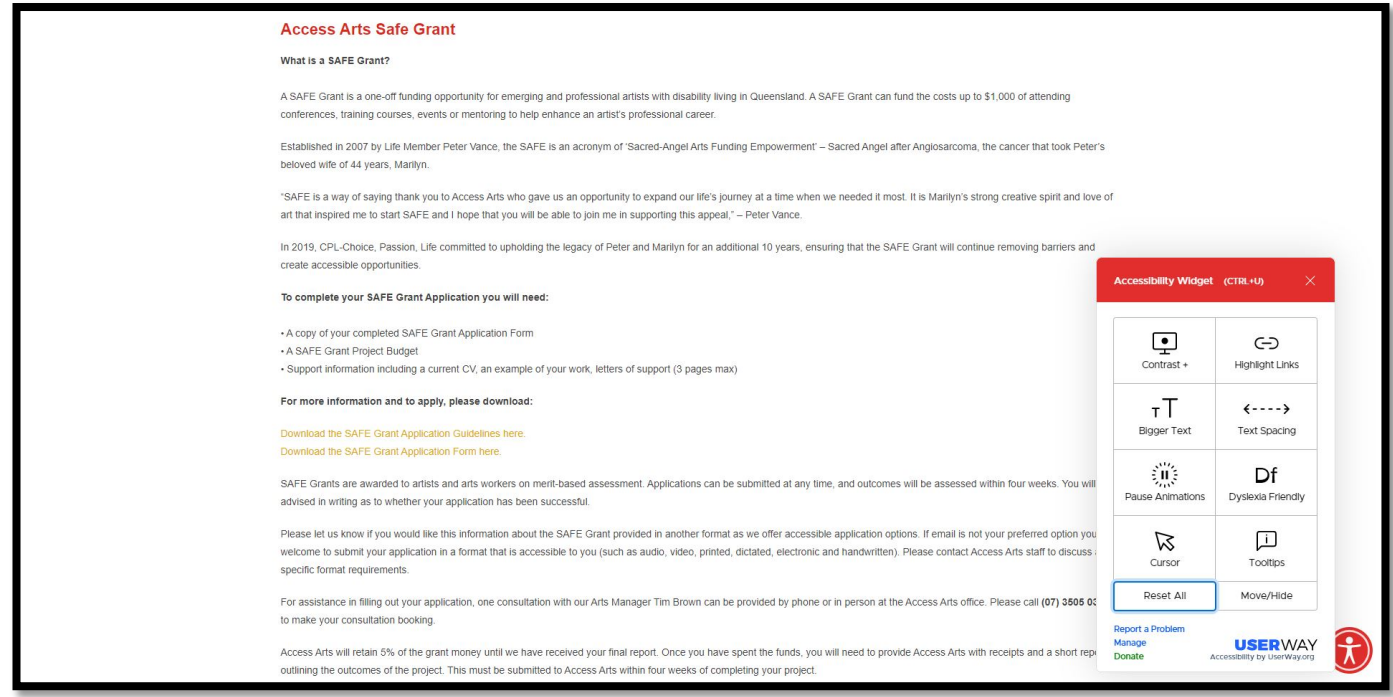